# **I.CA SecureStore**

Instalační příručka

Verze 2.16 a vyšší

# **Úvod**

Tato verze instalační příručky je platná pro verzi aplikace I.CA SecureStore 2.16 a vyšší.

Pro operační systém Windows 32bit, pro instalaci jsou nutná administrátorská práva. Před zahájením instalace odinstalujte starší verze aplikace I.CA SecureStore.

### **Instalace I.CA SecureStore**

Instalace produktu I.CA SecureStore obsahuje klientskou aplikaci a sadu knihoven, zejména pak knihovnu PKCS11 a CSP a runtime pro jazyk Java.

Kroky instalace na jiných verzích operačního systému Windows, nebo na PC, kde dosud není instalovaný Java runtime se budou mírně lišit od níže uvedeného příkladu.

Stáhněte si instalační balíček z webových stránek [www.ica.cz.](http://www.ica.cz/) Extrahujte všechny soubory na disk.

Instalaci spusťte pomocí souboru **setup.exe**

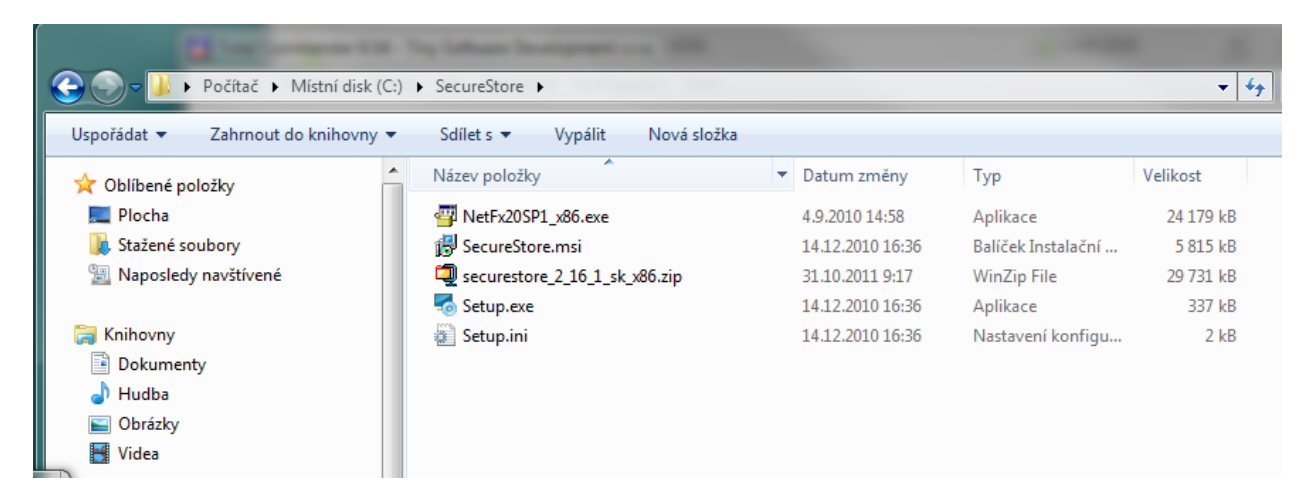

1. krok – Instalace I.CA SecureStore

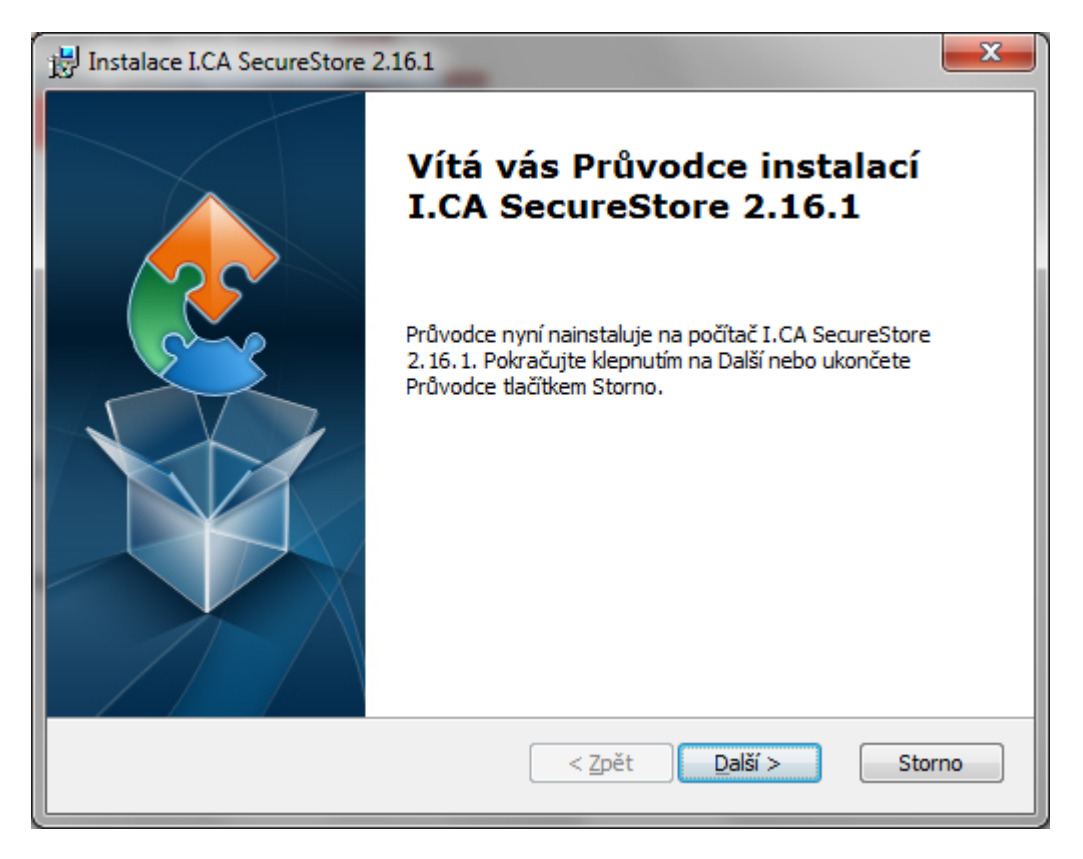

Pokračujte stiskem tlačítka Další.

2. krok - Volba typu instalace

Zvolte variantu Typická a pokračujte stiskem tlačítka Další.

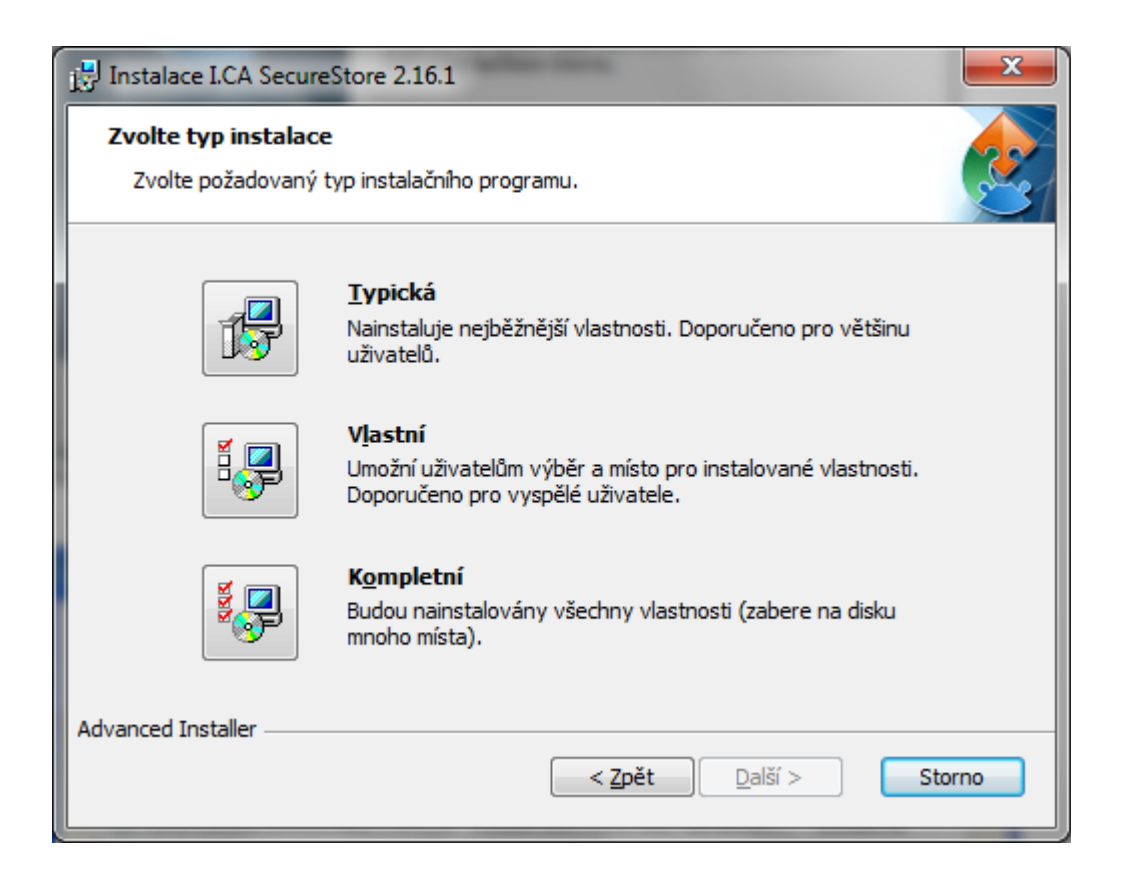

#### 3. krok – Instalace I.CA SecureStore

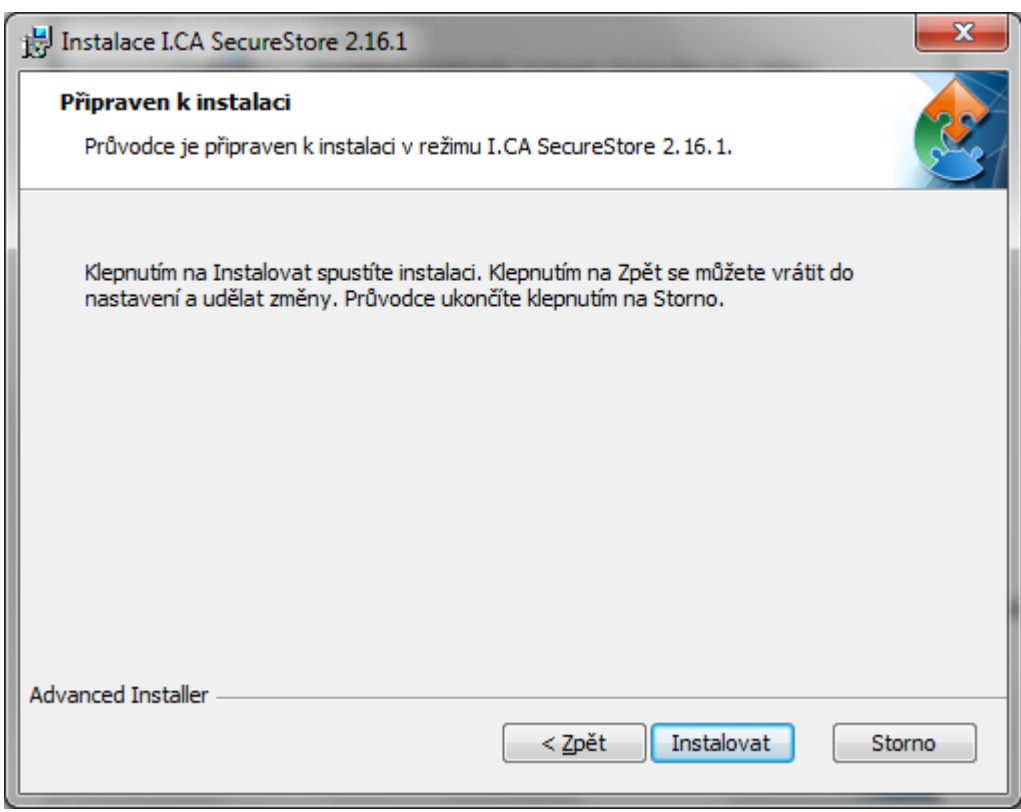

4. krok – Průběh instalace I.CA SecureStore

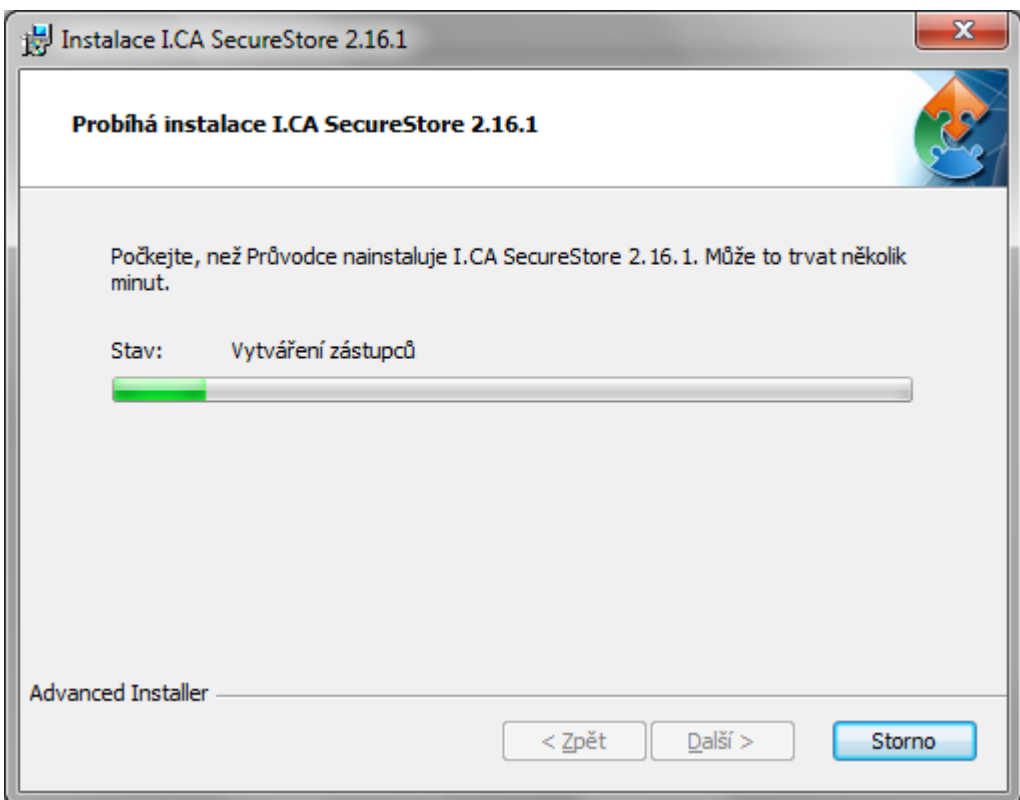

#### 5. krok - Dokončení instalace

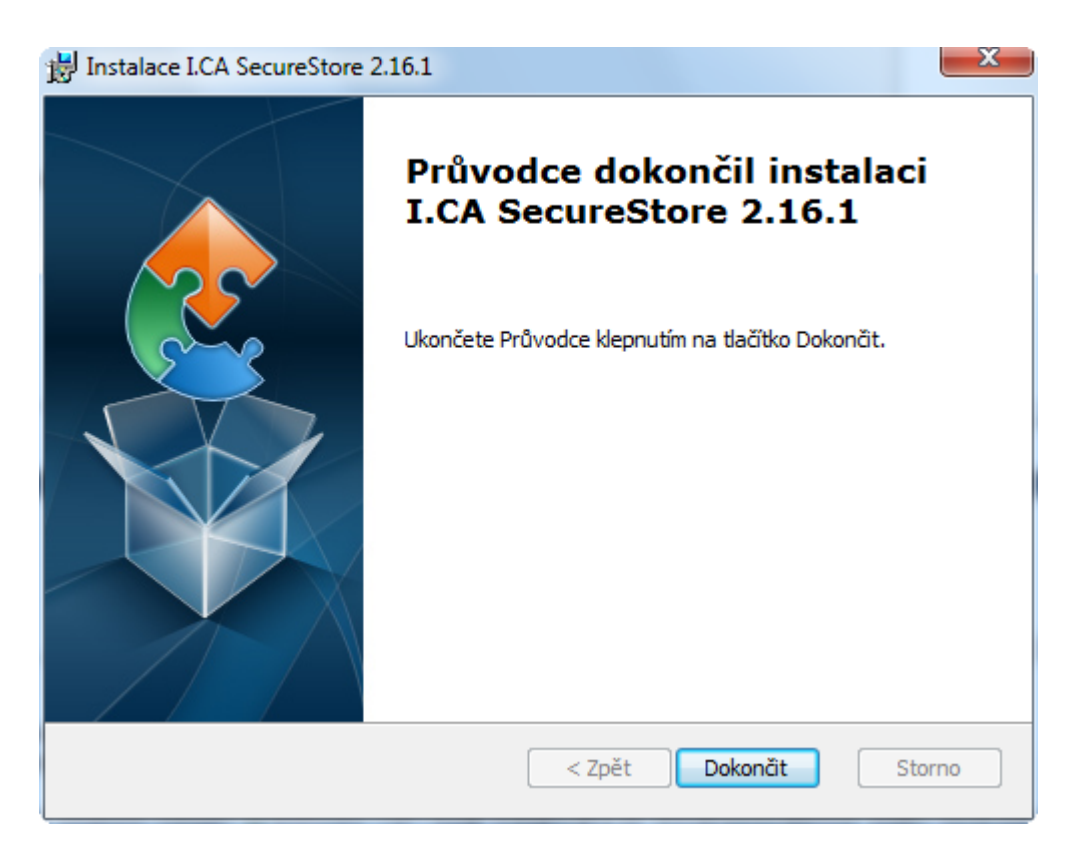

Po ukončení instalace se objeví informativní okno o výsledku instalace. Tlačítkem Dokončit ukončíte instalaci.

Před spuštěním programu I.CA SecureStore připojte k vašemu PC čtečku čipových karet.

### **Odinstalace I.CA SecureStore**

Odinstalaci I.CA SecureStore proveďte pokaždé před instalací nové verze tohoto SW. Doporučený postup odinstalace:

- 1. Vyjměte kartu ze čtečky
- 2. Restartujete Windows
- 3. Proveďte odinstalaci níže uvedeným způsobem

Následně můžete instalovat novou verzi SW I.CA SecureStore

Odinstalaci SecureStore provedete pomocí menu Start – Ovládací panely – Panely a funkce - I.CA SecureStore - Odinstalovat

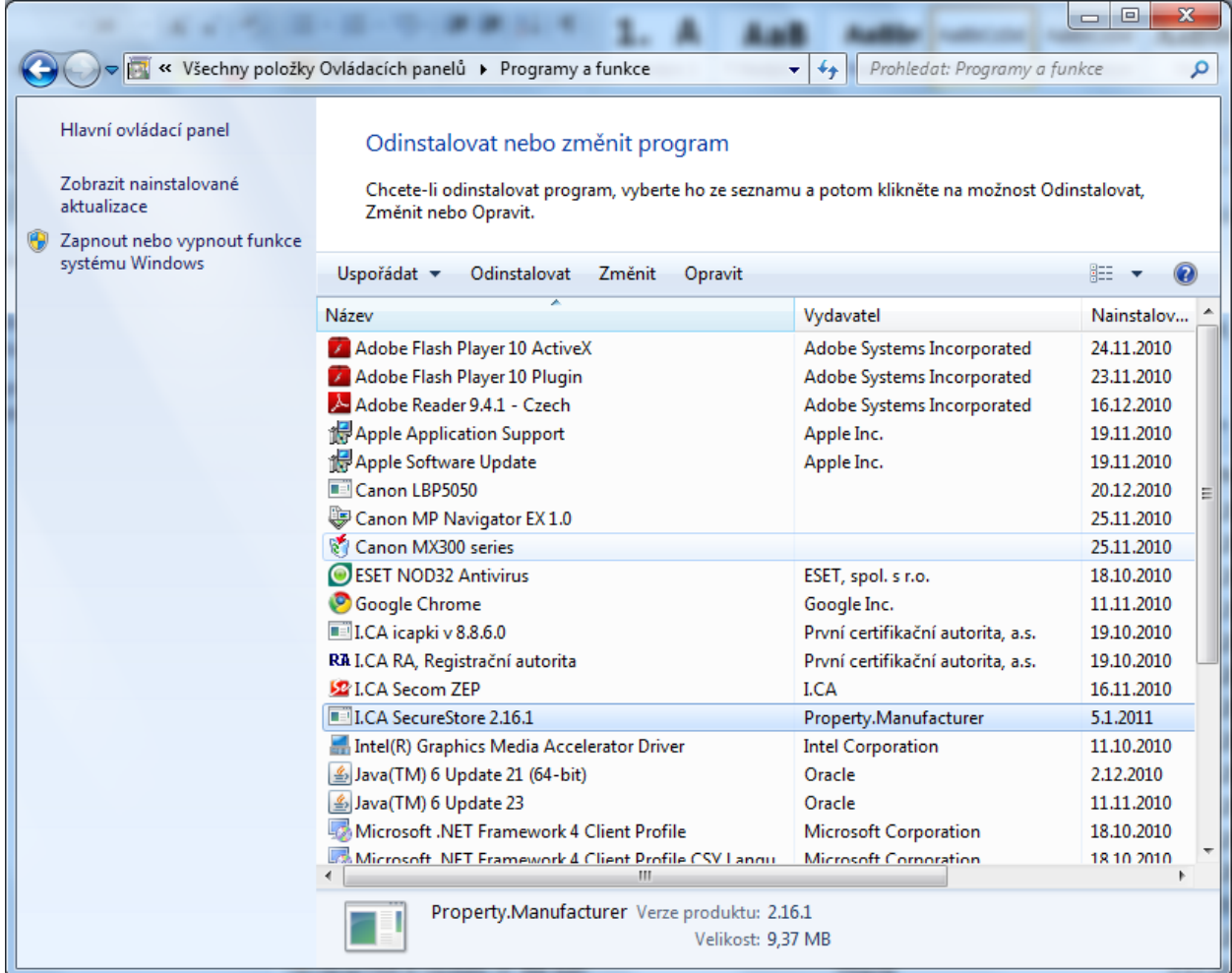

Po volbě Odinstalovat se spustí instalační program I.CA SecureStore.